# **NORDISKE STUDIER I LEKSIKOGRAFI**

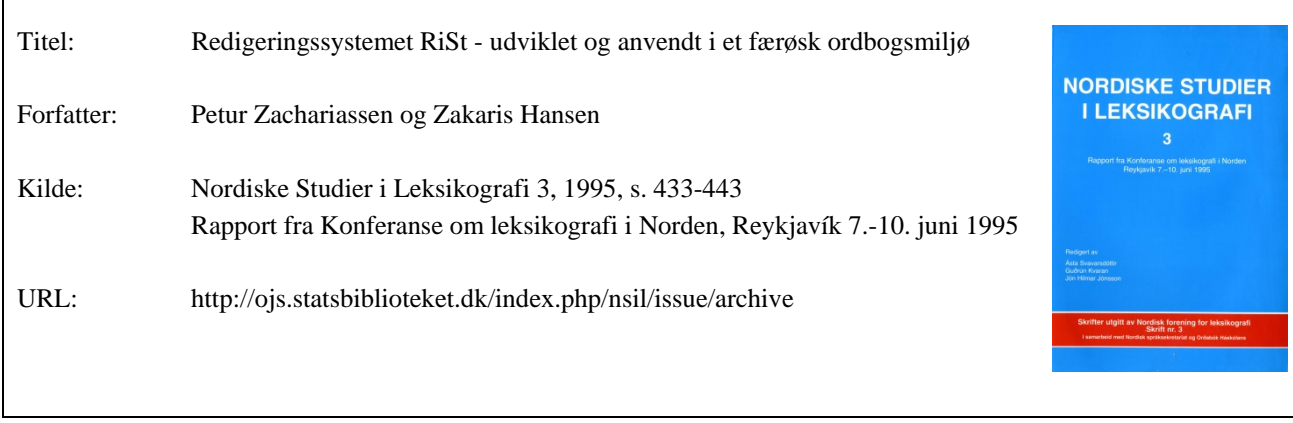

© Nordisk forening for leksikografi

### **Betingelser for brug af denne artikel**

Denne artikel er omfattet af ophavsretsloven, og der må citeres fra den. Følgende betingelser skal dog være opfyldt:

- Citatet skal være i overensstemmelse med "god skik"
- Der må kun citeres "i det omfang, som betinges af formålet"
- Ophavsmanden til teksten skal krediteres, og kilden skal angives, jf. ovenstående bibliografiske oplysninger.

#### **Søgbarhed**

Artiklerne i de ældre Nordiske studier i leksikografi (1-5) er skannet og OCR-behandlet. OCR står for 'optical character recognition' og kan ved tegngenkendelse konvertere et billede til tekst. Dermed kan man søge i teksten. Imidlertid kan der opstå fejl i tegngenkendelsen, og når man søger på fx navne, skal man være forberedt på at søgningen ikke er 100 % pålidelig.

## **Redigeringssystemet RiSt**  - **udviklet og anvendt i et færøsk ordbogsmiljø**

The objective of this paper is to present a computer program for dictionary editing. RiSt, as the program is called, is used in some dictionary projects in the Faroe Islands. The program enables the lexicographer to write and edit dictionary entries in a structural manner applying elements from a predefined set of categories and use familiar editing tools known from text processing programs. The entry elements are shown in categorydependent type styles, and RiSt automatically inserts punctuation marks between the entry elements. Optional input control can be placed on selected categories according to tables with preset or ongoing defined values. The user can pick out a selection of dictionary entries for printing and export (in a tag-format) according to search conditions including for instance word occurrence and username. RiSt supports PostScript-printers, and the user can adjust some lay-out paramaters to get various printing setups. The RiSt system has been developed as a joint project involving institutes at Fróðskaparsetur Føroya (University of the Faroe Islands) and the company Z-teld.

## 1 **Indledning**

I det følgende vil der blive givet en præsentation af et ordbogsredigeringssystem, som anvendes i forbindelse med udarbejdelsen af den  $-$  i øvrigt første  $-$  færøske modersmålsordbog. Redigeringssystemet går under navnet RiSt, som er afledt af ordet *ritstj6rnan,*  det færøske ord for redigering. Systemet har også været anvendt ved udarbejdelse af en ny udgave af dansk-færøsk ordbog, der forventes at udkomme ved årsskiftet 1995/96. Desuden har et dansk forlag købt et kopi af RiSt.

## 2 Edb-systemer til ordbogsredigering

Den kraftige udvikling inden for edb-teknologi de seneste 10-15 år har medført en voksende anvendelse af edb-systemer til opbevaring og redigering af tekst. Det fremgår af en oversigt over ordbøger i Danmark fra 1987 (D ANLEX-gruppen 1987 a), at der anvendes edb i langt de fleste ordbogsprojekter, hvoraf der i en række projekter anvendes specialsystemer, medens man i andre projekter anvendte en tilpasset udgave af et standardprogram til tekstbehandling eller databaseadministration.

PC' ernes fremmarch siden midten af firserne har givetvis forstærket anvendelsen af standardprogrammer i ordbogsmiljøer, men samtidig har brugere savnet faciliteter, som har betydning for en ordbogsredaktør, men som ikke forefindes i et standardprogram til tekstbehandling eller databaseadministration.

#### **2.1 Tekstbehandlings- og databaseprogrammers begrænsninger**

Tekstbehandlingssystemer indeholder en række faciliteter på tegn- og blokniveau (indskyde, slette, flytte, skriftsnit m.v.), som gør dem velegnede til at skrive og redigere løbende tekst, så som breve og dokumenter. Ønsker man en automatisk strukturering af teksten, bl.a. i form af hierarkisk opbyggede elementer og alfabetisering af nøgleord, er der sædvanligvis ikke meget at hente i de gængs tekstbehandlingssystemer. Nogen hjælp kan man få ved selv at udvikle makroer, hvorved der kan udføres en række basisoperationer i et enkelt makrokald. Denne mulighed har givetvis været anvendt af mange ordbogsredaktører, specielt i tilfælde, hvor der har været tale om relativt simple ordbogsstrukturer.

Behovet for automatisk alfabetisering og fast artikelstruktur bliver bedre imødekommet i et databasesystem end i et tekstbehandlingssystem. Af den grund har der været en række forsøg med at anvende databasesystemer til ordbogsredigering. Eksisterende redskaber til forespørgsler i databasen og rapportering giver redaktøren muligheder for bl.a. at foretage udtræk af artikler og automatisk styring af skriftsnit, hvilket er svært at udføre i et sædvanligt tekstbehandlingssystem. På den anden side: i tekstbehandlingssystemer er redigeringsfaciliteterne på tegn- og blokniveau som regel mere alsidige end i databasesystemerne. *Maksimal postlængde* og *fast antal/rækkefølge af kategorier* begrænser på afgørende vis anvendelsen af standard databasesystemer til ordbogsredigering.

#### 2.2 **Egentlige redigeringssystemer**

De tidligste egentlige redigeringssystemer blev udviklet på enkelte større institutter og forlag. Sådanne systemer kørtes typisk fra et centralt anlæg i organisationen; de var "lukkede", hardwareleverandørafhængige og blev ikke anvendt på andre institutter/forlag. Standardiseringen af styresystemer, der skete med fremkomsten af specielt DOS og UNIX, har - foruden et stort udbud af standardprogrammer til tekstbehandling m.v. - fået enkelte softwarefirmaer til at udvikle specialsystemer til ordbogsredigering.

Et af de første egentlige redigeringssystemer, som har været anvendt i en række ordbogsprojekter, er det DOS-baserede COMPULEXIS, der har været på markedet siden midten af firserne. Systemet består af to hovedelementer: en indtastnings- og redigeringsdel CX-Basic, der bygger på WordPerfect 5.1, og CX-Master, hvor alfabetisering og systermatiseringen foregår, og hvorfra forlaget kan generere satsfiler til den trykte ordbog (Geertsen 1993).

Et af de nyere redigeringssystemer er GestorLEX, der er baseret på anbefalingerne fra den såkaldte DANLEX-gruppe (DANLEX-gruppen 1987b). Systemet, som kører under OS/2, anvender strukturbeskrivelsessproget SGML, der gør det muligt at beskrive vilkårligt komplicerede ordbogsstrukurer. GestorLex indeholder et syntakskontrolprogram, der kontrollerer om markeringer i teksten er i overensstemmelse med strukturbeskrivelsen (Norling-Christensen 1991).

## 3 Redigeringssystemet RiSt

Da man i 1989 skulle påbegynde redigering af en færøsk modersmålsordbog, besluttede man selv at forestå udviklingen af et redigeringssystem. Dels fandtes der gode programmeringsredskaber på PC-platformen, og dels skønnede man, at de systemer, der var tilgængelige på markedet, enten var for "lukkede" og leverandørafhængige eller for ,,kostbare" (både i indkøb og i krav til hardware) i forhold til, hvad man selv ville være i stand til at udvikle.

Ved udviklingen af RiSt lagde man bl.a. vægt på at inkludere faciliteter, som brugeren kender fra tekstbehandlingssystemer, og at basere sig på en simpel datastruktur, hvor man undgår begrænsningerne fra standard databasesystemer med maksimal postlængde og fast antal/rækkefølge af kategorier. Der blev også tilstræbt at have så vidt mulig indskrivningskontrol og automatisering mht. skriftsnit og skilletegn.

RiSt tager sigte på brugere, der anvender systemet dagligt. Ved udfærdigelsen af brugergrænsefladen har man således lagt vægt på, at frekvente funktioner er hurtige og kræver få tastetryk. De fleste funktioner udføres ved anvendelse af funktionstaster eller kombinerede tastetryk, men kan også aktiveres gennem et udbygget menusystem, der desuden omfatter en række mere sjældent anvendte faciliteter (til bl.a. søgning i ordbogen og vedligeholdelse af hjælpe- og indekstabeller).

Set i en mere datateknisk vinkel er redigeringssystemet RiSt et dataprogram, der kører på PC' ere under styresystemet DOS. Programmet kan også køre på PC-net med flere samtidige brugere, og der kan skiftes mellem flere ordbøger. Systemet kan køre på ældre 80286 baserede PC' ere med 1 Mb hukommelse, men der anbefales hurtige 386/486 maskiner med mindst 2 Mb hukommelse.

#### 3.1 **Datastruktur**

Data for en ordbog i RiSt kan i store træk opdeles i fire grupper:

- A tabel over *opslagsord*
- B tabel med *artikelindhold*
- C tabeller med *skilletegn* og *kategoriattributter* (skriftsnit m.m.)
- D tabeller til *indskrivningskontrol*

Tabellen med opslagsord (A) indeholder desuden nogle administrative oplysninger (redaktør, tidsstempling og status) vedrørende den enkelte artikel. IB-tabellen gemmes en artikels indhold som en sammenhængende tegnsekvens i den rækkefølge, hvorved indholdet fremtræder i selve ordbogen. Sekvensen er opdelt i artikelelementer med markeringer af elementernes oplysningstype (kategori). Artiklernes rækkefølge i B-tabellen bestemmes af den rækkefølge, hvori artiklerne indskrives. Et indeks knyttet til A-tabellen sammen med en "pegepind" fra opslagsord til artiklens plasering i B-tabellen giver hurtig adgang til artikelindholdet.

C-gruppen omfatter skilletegn, der indsættes automatisk mellem to artikelelementer, samt oplysninger om kategoriernes attributter, der bestemmer elementernes fremtræden på skærm og papir. Disse data er med til at fastlægge ordbogens mikrostruktur og vil typisk være defineret inden indskrivning og redigering af artikler påbegyndes. Dette vil også være tilfældet for de tabeller i D-gruppen, der indeholder et givet sæt "tilladte" værdier for en bestemt kategori (fx ordklasse). Andre tabeller i D-gruppen vil evt. skulle vedligeholdes løbende i redigeringsforløbet.

Udover de fire nævnte grupper data genererer systemet nogle indekstabeller, der gør det muligt for brugeren at foretage søgninger efter indhold i alle artikelkategorier. Der er særlige indekstabeller for første og sidste del af de ord, der forekommer, således at søgninger efter fx ord\* og \* bog giver hurtige svar (se senere).

#### **3.2 Kategorier, hierarki og skilletegn**

Udover *opslagsord* og *homografnummer,* som er obligatoriske kategorier i enhver RiStordbog, definerer brugeren efter behov et sæt kategorier eller oplysningstyper, der fastlægger den pågældende ordbogs "detaljeringsgrad". Ordklasse, bøjning, anvendelse, definition og eksempel vil være blandt de typiske kategorier i en almen ensproglig ordbog.

Til hver kategori fastlægges der et *navn* (1-2 bogstaver) med angivelse af *type* (fri tekst: fx i definition; tabeltekst: fx i ordklasse; ordenskategori: fx i subnummer) og *skrift*  (snit, størrelse, form, linjeskift, op-lindrykning), der bestemmer elementernes fremtræden i redigeringskorrekturen og andre udskrifter.

En artikels hierarkiske struktur kan styres ved at anvende særlige *niveau-kategorier.* Ved at indlede et underafsnit med et element fra en sådan kategori fremkommer en *automatisk nummerering.* Der kan indføres flere niveauer ved at definere et tilsvarende antal niveaukategorier, fx således at nummerering i 2. niveau nulstilles efter indføjelse af et element fra 1. niveau-kategori, eksempelvis:  $\dots$  A(5)  $\dots$  B(1)  $\dots$  B(2)  $\dots$  A(6)  $\dots$  B(1)  $\dots$  hvor A og B er elementer fra hhv. 1. og 2. niveaukategori, og hvor tallene i parentes angiver den automatiske nummerering. I nummereringen kan der vælges mellem arabertal, romertal eller bogstaver.

Mellem to elementers indhold indsættes der i artikel vinduet (se senere) og korrekturen *skilletegn automatisk.* Skilletegnene, bestående typisk af 2-3 tegn blandt tegnene, ; : () [ ] inklusive blanktegn, fastlægges af de kategorier, som de to sammenstødende elementer tilhører, og de gemmes i en tabel, der kan vedligeholdes fra programmet. I tilfælde af, at fx parentes skal omslutte en kategoris elementer, vil " $($ " og ")" være inkluderet i skilletegnene foran hhv. efter elementet. Når de automatiske skilletegn er blevet fastlagt, behøver redaktøren normalt ikke at tænke på semikoloner, parenteser og andre skilletegn. I skilletegnstabellen er der mulighed for at angive et eller flere *alternative skilletegn* for et kategoripar. Indsættelse af et alternativt skilletegn angives i elementvinduet (se senere).

Der gives yderligere mulighed for at ophæve tabelopslaget for skilletegn ved at anvende en bestemt *annuller-kategori,* der har tomme skilletegn med alle andre kategorier. Således kan man i selve annuller-elementet indsætte de tegn, man måtte ønske til at adskille to kategori-elementer i stedet for de automatiske skilletegn. Der er desuden forud defineret en *fodnote-kategori,* af hvilken der i hver artikel findes et element, hvori redaktøren kan skrive bemærkninger angående artikelen, fx "skal spørge NN om betydning 3" og "figur foreslås".

#### 3.3 Alfabetisering og indskrivningskontrol

I hver RiSt-artikel findes netop et opslagsord, og for ordbogen som helhed skal opslagsordene, inklusive evt. homografnummer, være unikke. Et forsøg på at oprette en ny artikel med et tidligere anvendt opslagord vil blive afvist af systemet. Opslagsordenes alfabetiske rækkefølge fastlægger artiklernes rækkefølge i ordbogen. Af hensyn til variationer i de vesteuropæiske sprogs alfabeter — både med hensyn til bogstaver og placering — gives der mulighed for at definere de tilladte karakterers alfabetiseringsrækkefølge, hvilket foregår i en af systemets opsætningsfiler.

I forbindelse med visse kategorier, fx for stil- og fagkoder, kan der pålægges en *kontrol af inddata,* således at programmet i forbindelse med redigering gør opmærksom på, hvis en anvendt kode/forkortelse ikke findes i den teksttabel, som er tilknyttet den pågældende kategori. Der kan vælges mellem en *streng* indskrivningskontrol, hvor inddata skal forefindes i teksttabellen, og en *lempelig* kontrol, hvor redaktøren i redigeringsfasen kan supplere teksttabellen med en ny kode eller forkortelse.

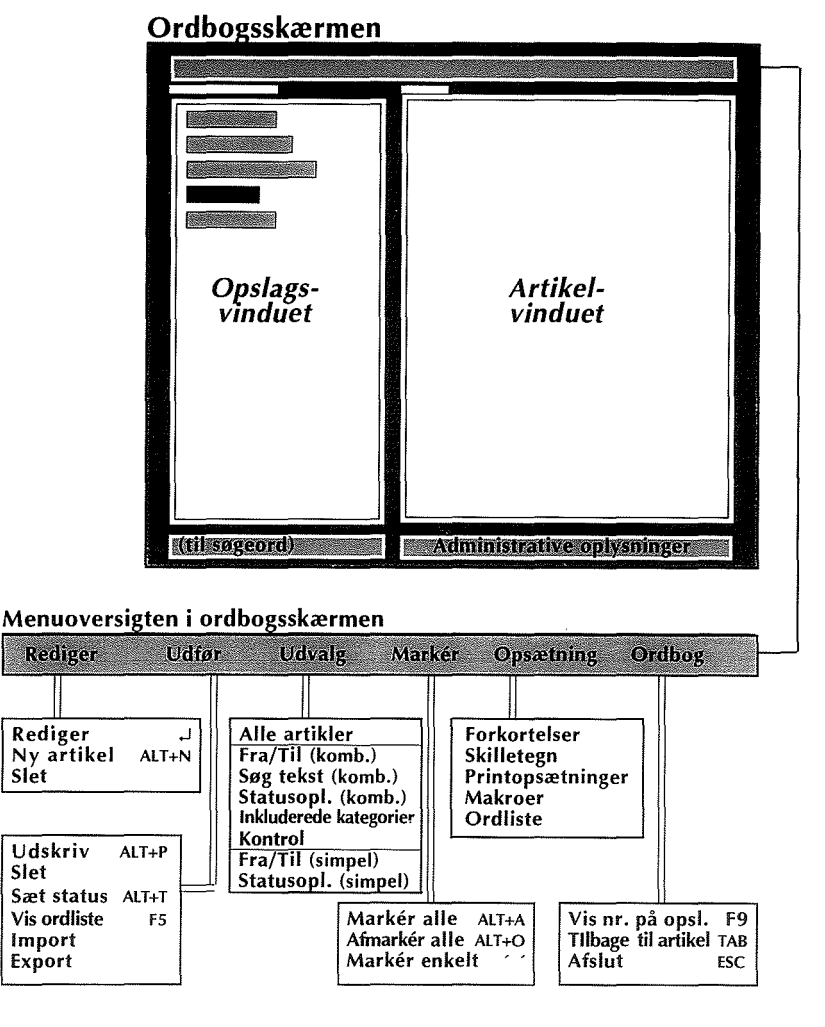

Figur 1: *Ordbogsskærmens indretning og valgmulighederne* i *ordbogsskærmens menuoversigt.* 

For at opnå størst mulig fleksibilitet er redaktøren frit stillet mht. rækkefølge af kategorier i en ordbogsartikel. Dette øger dog samtidig risikoen for, at redaktøren kommer til at anvende ikke tilladte kategorisekvenser. Med en simpel ordbogsstruktur vil man kunne opnå en *"svag" kontrol af kategorirækkefølgen* v.hj.a. skilletegnene, idet ved sammenfald

 $\mathbb{E}_{\mathcal{O}(\mathcal{A},\mathcal{A})}$  is a set of .

af kategorier, som ikke er inkluderet i skilletegnstabellen, vil systemet bruge "...#" som skilletegn. Optræder "..#.." som skilletegn i artikelvinduet, tyder det på, at der enten er fejl i kategorikombinationen, eller også skal skilletegnstabellen ajourføres.

#### **3.4 Brugergrænseflade**

Programmet starter op med en *systemskærm,* hvor man kan vælge sig ind på den ønskede ordbog. Som bruger har man adgang til RiSt i to tilstande eller på to niveauer, enten via *ordbogsskærmen* (Figur 1) eller via *redigeringsskærmen* (Figur 2). Afhængig af hvilke funktioner, der ønskes udført, vil brugeren skifte mellem disse to skærme.

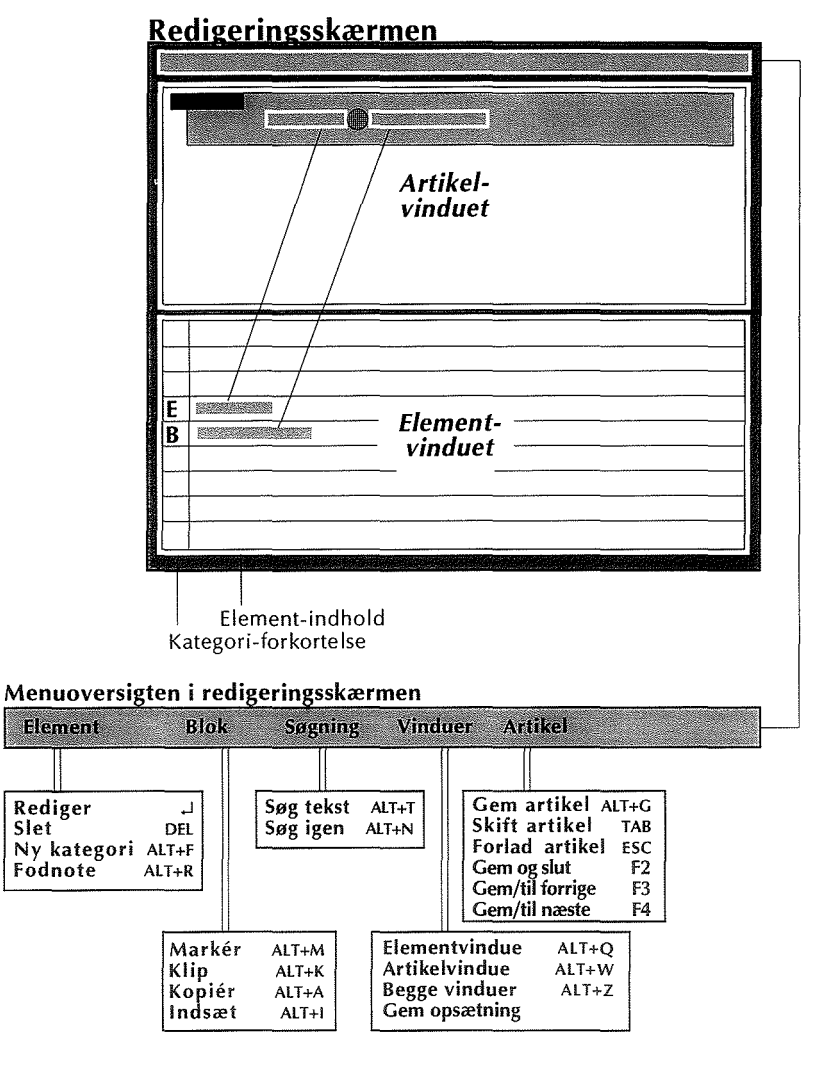

Figur 2: *Redigeringsskærmens indretning og valgmulighederne i redigeringsskærmens menuoversigt.* 

Ordbogsskærmen er todelt: et *opslagsvindue* til venstre og et *artikelvindue* til højre. I opslagsvinduet, som indeholder indtastede opslagsord i alfabetisk rækkefølge, kan der bladres v.hj.a. tasterne  $1/\sqrt{PgUp/PgDn}$  eller ved at skrive det søgte ord eller de første bogstaver i ordet på linjen under opslagsvinduet og trykke på Enter-tasten.

I ordbogsskærmen udføres de operationer, der vedrører flere artikler, fx i forbindelse med udskrivning eller eksport af flere artikler. I ordbogsskærmen kan der indskrives nye opslagsord eller allerede eksisterende opslagsord kan ændres/slettes. Desuden kan man i ordbogsskærmen — gennem menuoversigten øverst på skærmen — udføre forskellige *vedligeholdelsesfunktioner* (bl.a. vedr. skilletegn, forkortelser og printeropsætning) foruden indeksering af ordbogsdatabasen. Artikelvinduet til højre i ordbogsskærmen viser artikelindholdet under det opslagsord, som markøren opholder sig ved. Indholdet optræder i et *tilnærmet trykformat* med skilletegn og i de farver, som er tildelt kategorierne. Nederst til højre i artikelvinduet står de administrative oplysninger vedr. artikelen, bl.a. brugerkoder, status, dato for oprettelse af artikel og sidste dato for redigering.

Når man står ved et opslagsord i ordbogsskærmens opslagsvindue og trykker på Entertasten, kommer man til redigeringsskærmen, hvor redigering af den enkelte ordbogsartikel foregår. Redigeringsskærmen er delt i to: øverst et artikelvindue (som viser den pågældende artikels indhold) og nederst *elementvinduet,* hvor selve redigeringen af de enkelte artikelelementer foregår, og hvor hvert element står venstrejusteret på hver sin linje på skærmen. Skilletegn ses ikke i elementvinduet, men kommer frem i artikelvinduet, der løbende bliver ajourført i overensstemmelse med ændringer i elementvinduet. I elementvinduet kan man anvende *makroer,* som frembringer ofte forekommende tegnkombinationer, til bl.a. tegn til "indramning" af tekst, som afviger fra kategoriskriften. Makrodefinitionerne gemmes i tabeller, som kan vedliges af brugeren.

Ved at anvende TAB-tasten i redigeringsskærmen kan man forlade en artikel midlertidig, men den er dog stadig åben (i modsætning til tryk på ESC, hvor artikelen forlades og lukkes). Derved føres man til ordbogsskærmen og kan vælge en anden artikel at efterse eller rette i. På den måde har brugeren *to artikler åbne på en gang* og kan skifte imellem artiklerne ved TAB.

#### 3.5 Søge- og filtreringsmuligheder

Udover alfabetisk søgning efter opslagsord findes der to *tekstsØgningsfunktioner* i RiSt: tekstsøgning i en artikel og tekstsøgning i hele ordbogen. Den første funktion kan være praktisk i lange artikler, der indeholder måske flere hundrede elementer. I den anden funktion kan der søges efter en tekststreng kombineret med jokertegn (\*) forrest og/eller bagerst, og der kan udføres gentagne søgninger baseret på simple boolske operationer. Denne søgemulighed kan være til stor hjælp, når man fx ønsker at finde de artikler, hvori der forefindes sammensatte ord med en fast orddel. I et *valgvindue* vil brugeren kunne afgrænse søgningen til udvalgte kategorier (Figur 3, øverst).

En tekstsøgning i hele ordbogen resulterer i et *udvalg af artikler,* og i opslagsvinduet i ordbogsskærmen vil man derefter kun se opslagsordene for de udvalgte artikler; man har foretaget en filtrering af artiklerne (Figur 3, nederst). Denne facilitet er nyttig, når samme operation skal udføres på et artikeludvalg, fx når en række artikler skal udskrives/eksporteres, efterses eller måske slettes. Inden en operation aktiveres på et artikeludvalg, eller en del deraf, skal de pågældende artikler markeres.

Man kan også udføre en filtrering i henhold til artiklernes administrative oplysninger, fx kan en redaktør afgrænse navigeringen i opslagsvinduet til de artikler, han selv har oprettet og/eller sidst har rettet i i et givet tidsinterval. Statuskoden kan også danne grundlag for en filtrering. Ved undersøgelse af forskellige kategoriers forekomst kan der laves en filtrering, således at netop de artikler medtages — eller medtages ikke — som indeholder en eller flere bestemte kategorier.

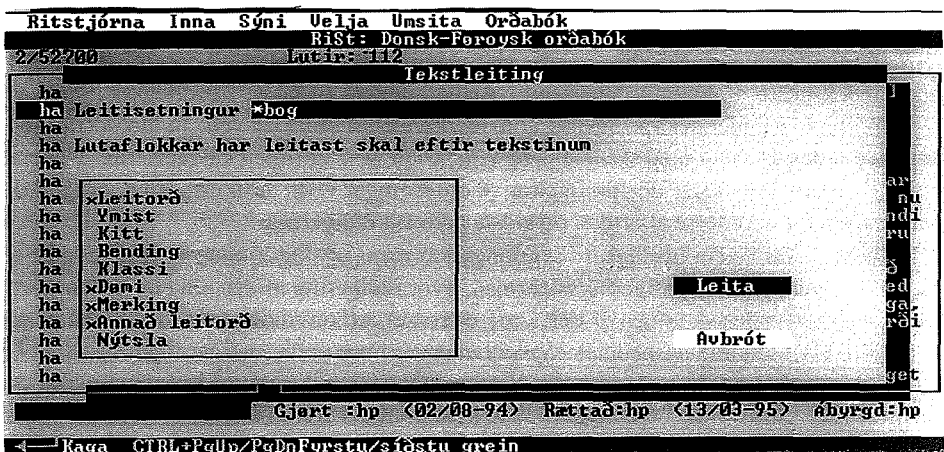

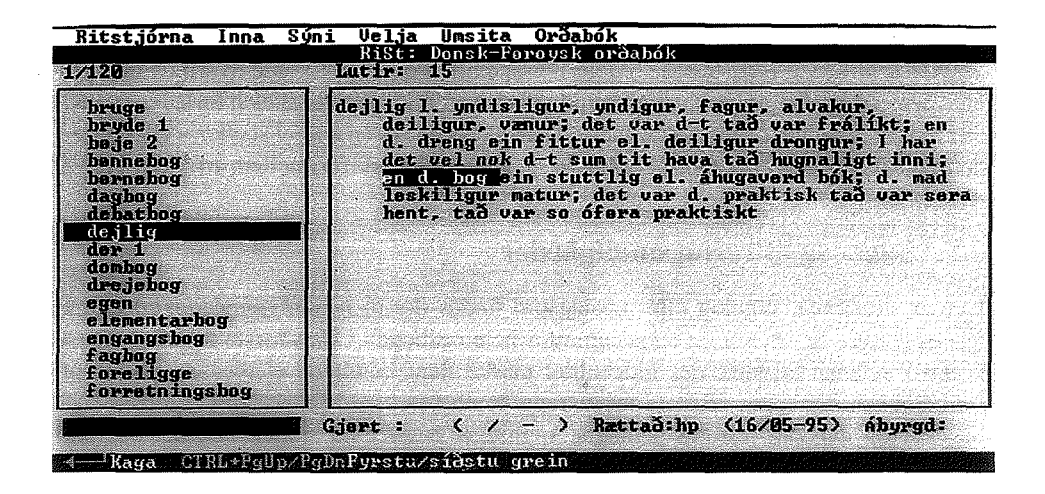

Figur 3: *Øverst: Valgvinduet ved tekstsøgning med søgestrengen* \*bog *begrænset til udvalgte kategorier bl.a.* leitoro *(opslagsord) og* dømi *(eksempler). Nederst: Resultatet af tekstsøgningen ovenover. Ordbogsskærmen viser en del af de ialt 120 opslagsord, hvis artikler indeholder søgestrengen. I artikel vinduet vises artikelen* dej 1 i g, *hvor elementet* en d. bog *(der tilhører eksempelkategorien) er fremhævet.* 

#### **3.6 Udskrifter, export og import**

Med RiSt kan brugeren få udskrifter af udvalgte artikler i et rigtigt ordbogsformat, såvidt det er muligt med den PostScript-laserprinter, der er koblet på systemet. I programmet kan brugeren selv indstille en række *layoutparametre,* bl.a. antal spalter, linjehøjde, marginbredde, samt placering af sidenummer og udskriftdato. Dog kan man ikke opnå højre justeret tekst og orddeling.

Til den samme ordbog kan brugeren definere og gemme flere *printopsætninger* til forskellige formål (korrektur, speciallister m.v.). Til hver printopsætning er der et valgvindue, hvor brugeren kan specificere en række karakteristika vedrørende opsætningen. Udover ovennævnte layoutparametre kan man vælge skrift (snit, størrelse, form), samt bestemme hvilke kategorier skal udskrives. Eksempler på forskellige printopsætninger: *korrektur*udskrift, alle kategorier, inkl. fodnote, skriftstørrelse 11-12 punkt og linjehøjde 18 punkt, *ordbogs-udskrift* med tre spalter, uden fodnoter og mindre skriftstørrelse og linjehøjde, samt liste med *opslagsord* i fire spalter, kun med opslagsord og ordklasse (Figur 4).

Der er mulighed for at eksportere ordbogsdata i et RiSt-format (ASCII), der indeholder alle artikelinformationer inkl. artikelens administrative oplysninger. Programmet kan også importere data i dette format, så de bliver flettet med en eksisterende RiSt-ordbog. Der er således mulighed for, at en del af en ordbog, der er redigeret på en ekstern PC' er, vil kunne inkorporeres i ordbogens hoveddatabase.

Ordbogsdata i RiSt, inkl. skilletegn og oplysninger om skriftsnit, kan desuden eksporteres i et *SGML-lignende opmærknings-format,* der kan importeres af de kendte DTPprogrammer (CorelVentura, PageMaker, Quark-Xpress o.a.), hvor den endelige opsætning af ordbogsteksten med henblik på udgivelse kan finde sted.

## **4 Afsluttende bemærkninger**

RiSt er primært udviklet som et redskab for redaktørerne af *m6ourmalsoroab6kin* (den færøske modersmålsordbog), men er samtidig så generelt — i hvert fald på en række basale punkter - at systemet vil kunne anvendes i andre ordbogsprojekter. Her tænkes specielt på det *simple kategorikoncept,* der giver brugeren stor fleksibilitet mht. artikelstruktur og attributstyring. Til trods for at kategorierne i RiSt ikke kan tilskrives en niveau-attribut, så gør de specielle niveau-kategorier (med automatisk nummerering) det muligt at operere med et begrænset "pseudo"-hierarki. I andre redigeringssystemer er der muligheder for at definere mere komplicerede taxonomier.

*M6ðurmálsorðabókin* bliver redigeret på baggrund af en omfattende seddelsamling samt andet skriftligt materiale. Vi har ikke i konstruktionen af systemet tilstræbt en integration af redigering og evt. edb-baseret kildemateriale i form af fx ordregistre og tekstsamlinger på edb-medium. RiSt er  $-$  i sin nuværende form  $-$  først og fremmest et redigeringssystem. I RiSt har brugeren alligevel mulighed for at gøre opslag i en forud valgt ekstern ordliste, imens der arbejdes i redigeringsskærmen.

Til redigering af ordbøger af "normal" størrelse, d.v.s.  $50-100000$  opslagsord og  $500-$ 1000 sider, kommer man ikke til at støde på nogle systemmæssige begrænsninger i RiSt, men overvejes systemet til specielle redigeringsopgaver, bør man være opmærksom på bl.a. følgende maksimalværdier for en enkelt ordbog: 350 000 opslagsord, 32 kategorier og 4000 elementer pr. artikel. Angående *m6ourmdlsoroab6kin* er her nogle nøgledata: 65 000 opslagsord, 24 kategorier, 600-700 elementer i de længste artikler og 27 Mb på disken, hvoraf godt halvdelen er indekstabeller.

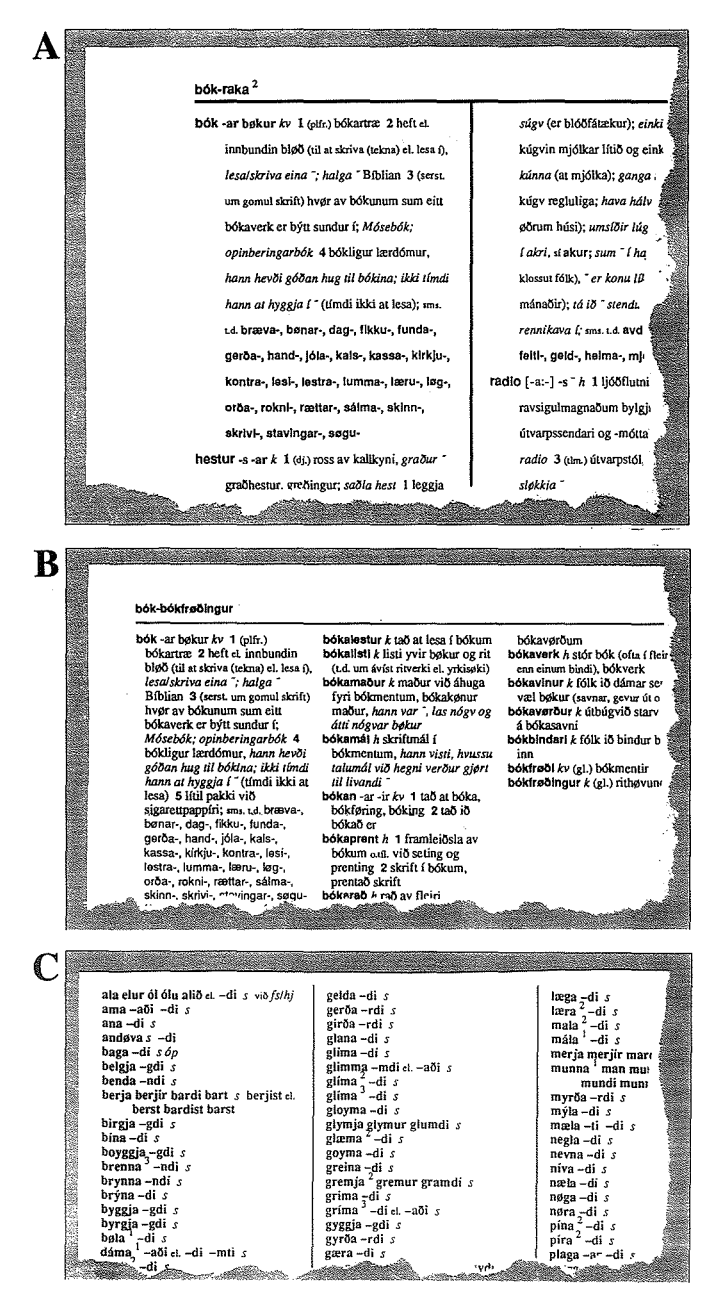

Figur 4: *Eksempler på udskrifter fra RiSt med forskellige printopsætninger:*  A: *korrektur-udskrift,* B: *ordbogs-udskrift og* C: *liste med opslagsord.* 

Der er ikke blevet tilføjet nogle væsentlige nye faciliteter i RiSt de sidste par år. Løbende er systemet blevet "tunet", så det nu kører strømlinet (uden betydelige afbrydelser) i et PClokalnet med 15 arbejdsstationer, deriblandt de fem redaktører på *móðurmálsorðabókin.* Man må forudse — udviklingen med grafiske brugergrænseflader taget i betragtning — at der inden for 1-2 år vil være behov for en opgradering. En evt. Windows-version af RiSt  $vil$  - i forhold til den eksisterende DOS-version - medføre en nemmere håndtering af karaktersæt og udskrifter samt bedre mulighed for integration mellem ordbogsredigering og udnyttelse af edb-baseret kildemateriale.

## **Litteratur**

DANLEX-gruppen 1987a: *Ordbøger* i *Danmark-en oversigt.* København.

- DANLEX-gruppen 1987b: *Descriptive Toolsfor Electronic Processing of Dictionary Data.* Studies in Computational Lexicography. Lexicographica Series Maior 20. Tiibingen: Max Niemeyer Verlag.
- Norling-Christensen, 0. 1991: Strukureret redigering af ordbøger. I: R. V. Fjeld (red.): *Nordiske Studier i Leksikografi* I. Oslo: Nordisk forening for leksikografi, 447-454.
- Geertsen, A. 1993: Ordbogsredaktion med COMPULEXIS. I: Anna Garde/Pia Jarvad (red.): *Nordiske Studier i Leksikografi* II. København: Nordisk forening for leksikografi, 87-95.